## Searching Records

Click Add/ Edit Records

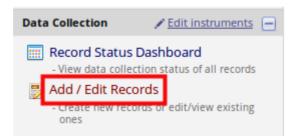

• Using the dropdown select the field you want to search on. You can search on any field within your study. Type within the **Search Query** field what you want to search for. As you type a list of possible records will appear. **Select** the required record.

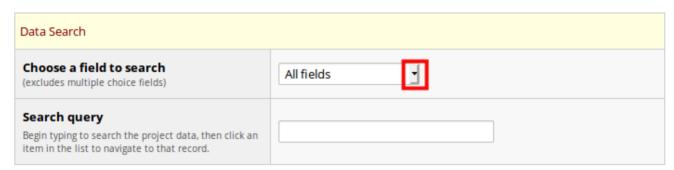

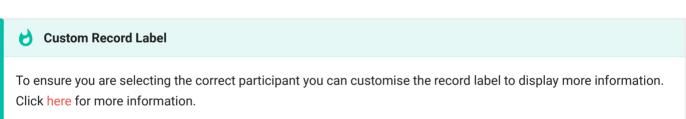